# **Allegato 2 – Modalità tecniche di invio rendicontazione TIS c. d. "Semplificato"**

La rendicontazione del TIS Semplificato avverrà sulla piattaforma TISWEB seguendo questi passaggi:

- 1. **Compilazione dei dati contabili:** compilando i tracciati dati previsti contenenti tutte le informazioni richieste nella pertinente Circolare
- 2. **Predisposizione documentazione da allegare alle pratiche:** Le ApL dovranno inoltre provvedere a predisporre i files PDF circa la documentazione richiesta secondo precise regole di nomenclatura dei files (come indicato di seguito nel documento), al fine di consentire ai sistemi informativi del Fondo di acquisire agevolmente la documentazione oggetto di rendicontazione.
- 3. **Upload dei tracciati e degli allegati:** caricando i files XML/XLSX tramite interfaccia WEB o server di scambio SFTP *(su questo punto verrà data comunicazione ai responsabili ICT delle ApL tramite mail massiva)*
- 4. **Conferma Dati:** Conferma tramite riepilogo su interfaccia WEB e firma di un documento firmato digitalmente (generato dalla piattaforma) che indicherà in dettaglio i dati caricati.

I dati potranno essere inviati preferibilmente in Formato XML o, in subordine in Formato XLSX. Poiché tale formato non consente una agile importazione e validazione dei dati, si raccomanda l'utilizzo solo in casi strettamente necessari e comunque tenendo conto delle limitazioni di seguito esplicitate.

E' stato predisposto un repository GitHub (https://github.com/formatemp/tis rendicontazione) nel quale l' ApL potrà far riferimento per tutto il materiale tecnico utile per produrre il flusso telematico. All'interno del repository saranno resi disponibili i seguenti files:

- Payload.xml: tracciato XML di esempio con dati fittizi
- **Payload.xsd**: file XSD di validazione dell'XML prodotto per verificare la coerenza prima di procedere con l'invio
- **Esempio.xlsx**: file Excel di esempio per il caricamento dei dati all'interno della piattaforma

## **1) Compilazione dei dati contabili**

In questa sezione verranno illustrate le modalità per l'invio dei dati contabili circa le istanze di cui è stato richiesto rimborso tramite l'autodichiarazione presentata per le prestazioni erogate fino al 30/04.

Nei paragrafi seguenti verranno illustrate in dettaglio le regole di compilazione.

## **a. Generazione tracciato Excel (XLSX)**

Al fine di permettere alle APL che non hanno a disposizione avanzati strumenti informatici per la generazione di flussi telematici è stato previsto il caricamento tramite file Excel. **Questo formato tuttavia può essere usato solo per istanze che non contengono più di 1000 lavoratori all'interno.** La compilazione dei dati su file Excel dovrà comunque seguire delle rigide regole circa il contenuto delle celle.

All'interno del file Excel saranno presenti due fogli:

- **Istanze**: dove dovranno essere inseriti i dati in riferimento all'utilizzatore per cui l'ammortizzatore è stato attivato
- Lavoratori: dove dovranno essere inseriti i dati in riferimento ai lavoratori che hanno subito una sospensione/riduzione dell'orario di lavoro

Un esempio di tracciato è disponibile online al seguente indirizzo: https://github.com/formatemp/tis\_rendicontazione/blob/master/Semplificato/TracciatoXLSX/Ese mpio.xlsx

N.B. E' importante ricordare che usando il file Excel è necessario attribuire un identificativo pratica univoco per legare i lavoratori alle istanze, la generazione di questo identificativo è a carico delle ApL e può essere di tipo testuale, numerico o alfanumerico. L'aspetto importante è che sia univoco tra tutte le istanze presentate dall'APL in fase di rendicontazione.

#### **b. Generazione tracciato XML**

La struttura del file XML previsto per l'invio delle informazioni seguirà sempre le regole indicate al punto 1.C di questo allegato. La struttura del file di esempio è disponibile sull'account GitHub indicato nell'introduzione di questo allegato.

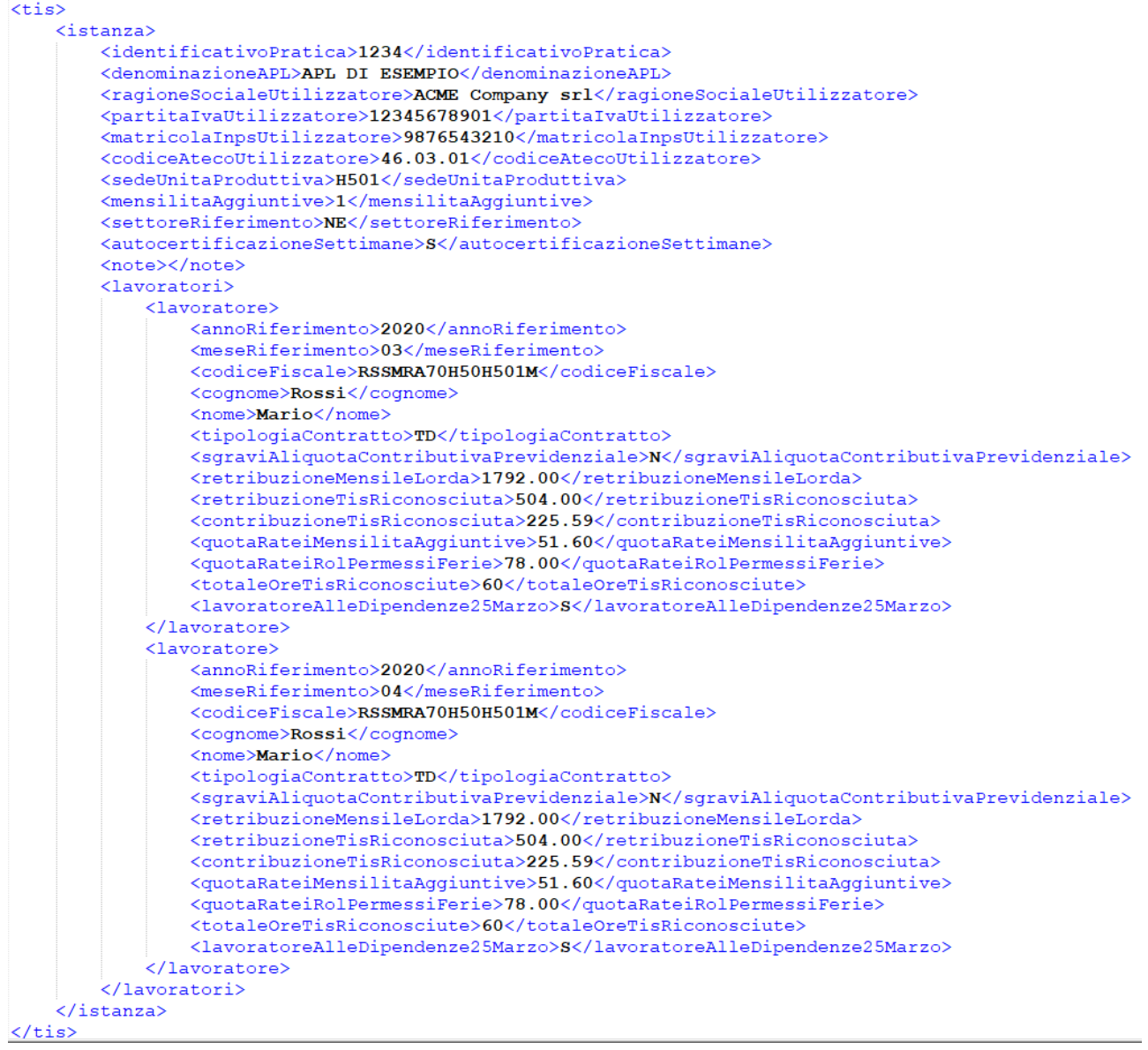

Una volta generato il file XML è possibile validarlo tramite l'ausilio del file XSD presente nel repository GitHub (Payload.xsd) al fine di verificare che non ci siano problematiche in fase di caricamento.

Esempio tracciato XML:

https://github.com/formatemp/tis\_rendicontazione/blob/master/Semplificato/TracciatoXML/Payl oad.xml

File XSD di validazione:

https://github.com/formatemp/tis\_rendicontazione/blob/master/Semplificato/TracciatoXML/Payl oad.xsd

**N.B. Nel caso le istanze avessero un gran numero di lavoratori all'interno, è consigliabile creare un file XML per ciascuna istanza presentata da rendicontare, altrimenti è possibile ripetere più tag <istanza> all'interno del file XML.**

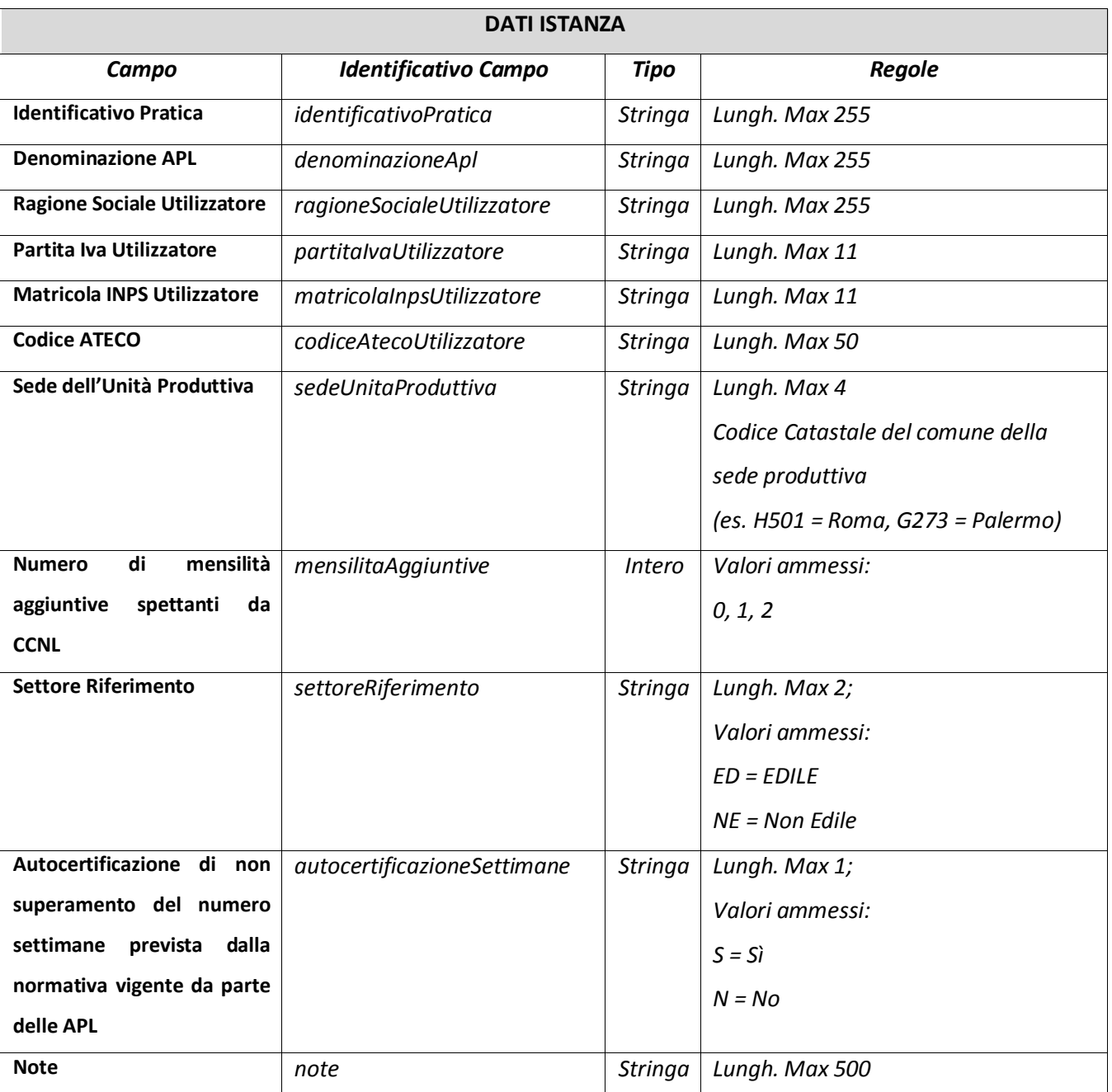

**c. Regole di compilazione dei dati all'interno dei tracciati (XML/XLSX):**

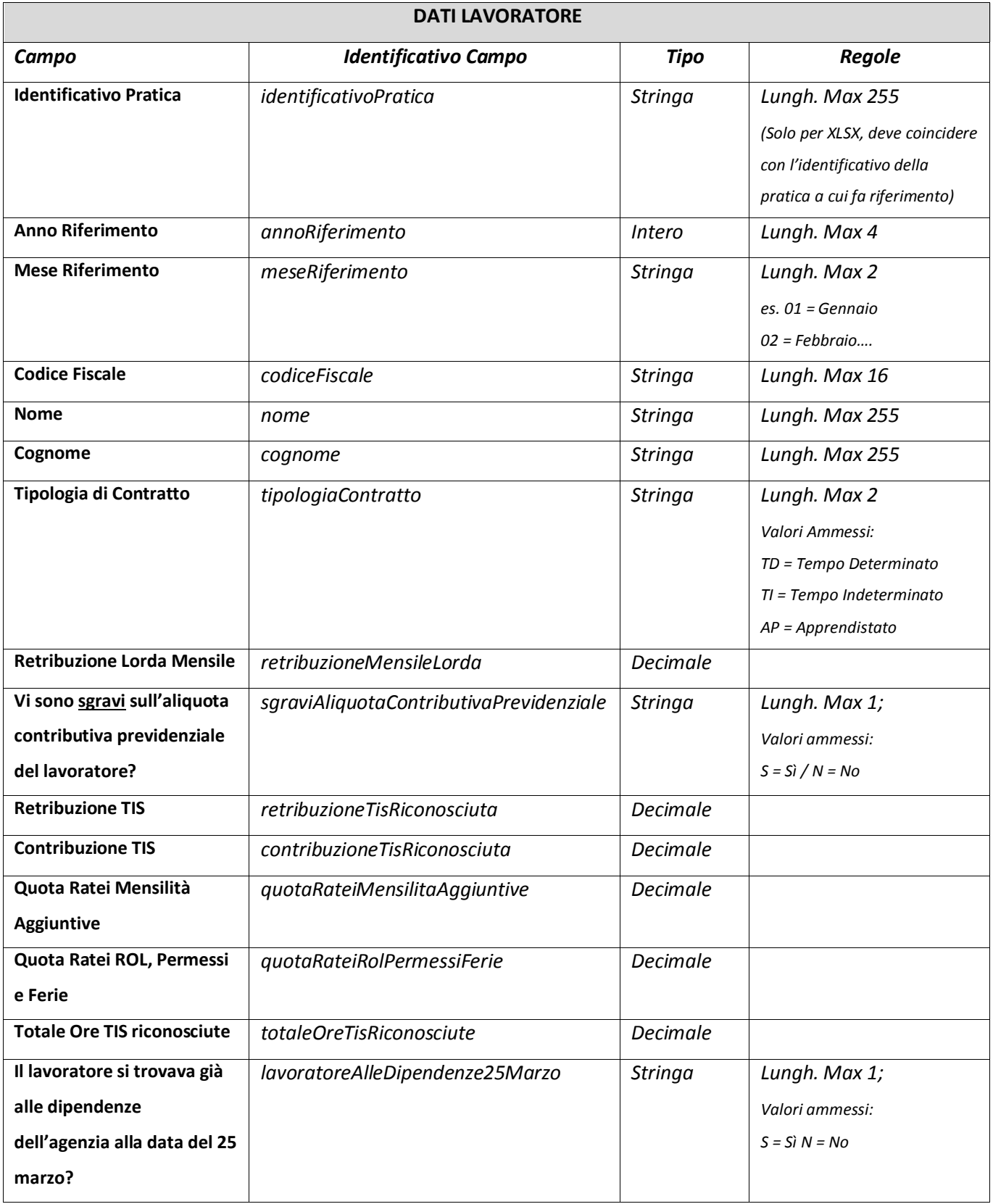

## 2) **Predisposizione documentazione da allegare alle pratiche**

Secondo le indicazioni dettate nella circolare a cui questo allegato fa riferimento viene richiesto di fornire la documentazione PDF seguente:

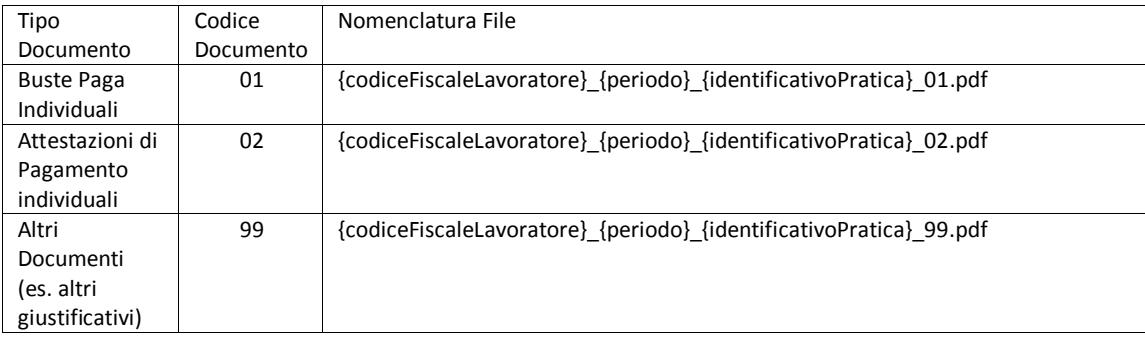

## *Esempio:*

Se si devono caricare i documenti del lavoratore Mario Rossi (CF RSSMRA70H50H501M) per la pratica identificata da "478224" (campo "identificativoPratica") sia per Marzo 2020 che per Aprile 2020 i files che dovranno essere presenti per ciascun lavoratore si dovranno chiamare:

- RSSMRA70H50H501M\_202003\_478224\_01.pdf
- RSSMRA70H50H501M\_202003\_478224\_02.pdf
- RSSMRA70H50H501M\_202004\_478224\_01.pdf
- RSSMRA70H50H501M\_202004\_478224\_02.pdf

I files potranno essere solo in formato PDF, non verranno accettati altri formati. La dimensione massima di ciascun file non può superare 1MB.

## 3) **Upload dei tracciati e della documentazione**

I responsabili ICT riceveranno tramite email (all'indirizzo specificato sull'anagrafica APL del portale FTWEB) le credenziali SFTP per poter procedere all'upload dei documenti utili alla rendicontazione.

Una volta autenticati all'interno dello spazio SFTP troveranno la seguente struttura di file system:

- semplificato
	- o tracciati
	- o allegati

All'interno della cartella "tracciati" dovranno essere depositati i files XML o XLSX, all'interno della cartella "allegati" si procederà all'upload della documentazione inserendo una cartella per ciascuna istanza definita all'interno dei tracciati dati. Il nome della cartella dovrà coincidere con il campo "identificativoPratica".

Nel caso di ApL che per il caricamento non dispongono degli strumenti informatici sopra indicati, verrà data comunicazione di metodo alternativo di caricamento tramite piattaforma WEB.

## **4) Conferma Dati**

Una volta caricati i dati, il sistema processerà periodicamente le informazioni e invierà una notifica agli indirizzi presenti sull'anagrafica APL di FTWEB (Responsabile rapporti con Forma.Temp e Responsabile Politiche Passive) non appena avrà acquisito i dati e resi disponibili su piattaforma WEB.

Il Responsabile delegato alla gestione della pratica potrà quindi verificare che il sistema abbia acquisito correttamente tutti i dati e potrà procedere con la generazione di un riepilogo in PDF dove verranno riportati i dati trasmessi a mezzo tracciato massivo.

Una volta riscontrate le informazioni, l'ApL procederà a caricare tale riepilogo (firmato digitalmente dal Rappresentante Legale dell'Agenzia) a conferma della correttezza dei dati trasmessi in via telematica.